# Spass im Netzwerk mit tcpdump & Co.

Stefan Schumacher stefan@net-tex.de, PGP:0xb3fbae33

13. Juli 2005

## [http://www.net-tex.de](http://www.net-tex.de/)

#### Zusammenfassung

Dieser Artikel soll als tcpdump Anleitung bzw. Einführung dienen. tcpdump ist ein effizientes Werkzeug um Netzwerkverkehr mitzuschneiden und zu analysieren. Weiterhin werden Werkzeuge vorgestellt und analysiert, die als Ergänzung zu tcpdump entwickelt wurden.

\$Id: tcpdump.tex,v 1.7 2005/07/13 22:26:30 stefan Exp \$

# Inhaltsverzeichnis

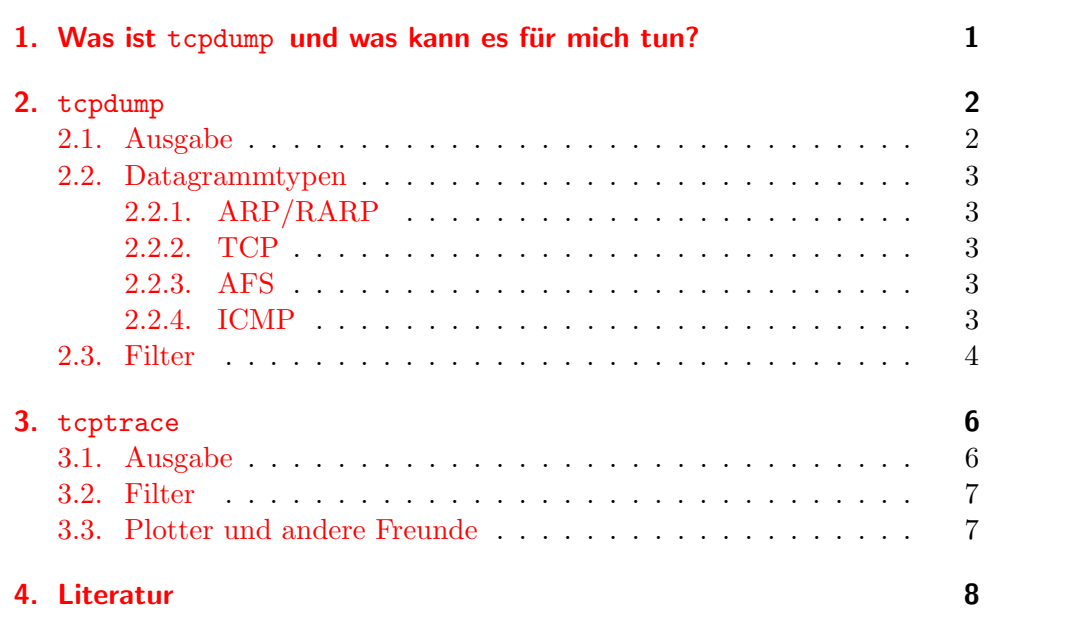

#### A. tcpdump[-Befehlsreferenz](#page-9-0) 10

# <span id="page-1-0"></span>1. Was ist  $t$  cpdump und was kann es für mich tun?

tcpdump ist ein Programm um den gesamten Netzwerkverkehr eines Interfaces mitzuschneiden und zu analysieren. Dies kann in vielen Fällen sehr nüzlich sein, z. B. um Fehler in Netzverbindungen zu finden, TCP/IP besser zu verstehen oder um die Netzperformance zu benchmarken.

tcpdump versetzt dazu die entsprechende Netzwerkschnittstelle in den sog. Promiscous Mode, d. h. die Netzwerkkarte liest nun nicht mehr nur fur sie ¨ bestimmte Pakete, sondern schneidet alle (gewünschten) mit und gibt sie auf dem Bildschirm aus.

Um auf die Netzwerkschnittstelle zuzugreifen benötigt man root-Rechte, da so alle übertragenen Daten (auch Passwörter im Klartext!) abgefangen und mißbraucht werden können. tcpdump hat desweiteren noch ein paar Freunde, die sehr nützlich sind um erzeugte Mitschnitte tiefer zu analysieren oder zu plotten.

# <span id="page-1-1"></span>2. tcpdump

#### <span id="page-1-2"></span>2.1. Ausgabe

tcpdump ermöglicht es den kompletten Netzwerkverkehr, der an einem Interface vorbeifließt mitzuschneiden. Der Mitschnitt lässt sich nach verschiedenen Gesichtspunkten beeinflussen und analysieren. Startet man tcpdump ohne Argumente bindet es sich an das erste Interface in der Systemliste das up ist. Ein gewünschtes Interface lässt sich mittels -i spezifizieren. Startet man nun tcpdump -i tlp1 so wird der gesamte Verkehr über tlp1 mitgeschnitten und am Bildschirm ausgegeben:

```
tcpdump: listening on tlp0
22:29:37.647072 192.168.2.2.64856 > frnk.dnscache.mediaways.net.domain:
    12045+ A? ftp.netbsd.org. (32)
22:29:37.856241 frnk.dnscache.mediaways.net.domain > 192.168.2.2.64856:
    12045 1/0/0 A ftp.netbsd.org (48)
22:29:37.857544 192.168.2.2.63115 > ftp.netbsd.org.ftp: S 1798388065:1798388065(0)
    win 65535 <mss 1460, nop, wscale 0, nop, nop, timestamp 0 0> (DF)
22:29:37.857575 192.168.2.2.63123 > dhcp-153-96-93-2.ifak.fhg.de.www: F 1510028614:
    1510028614(0) ack 3324910551 win 65535 <nop,nop,timestamp 2055 1126038302> (DF)
22:29:37.993659 dhcp-153-96-93-2.ifak.fhg.de.www > 192.168.2.2.63123:
R 1:1(0) ack 1 win 65535 <nop,nop,timestamp 2055 1126038302> (DF)
\hat{C}31 packets received by filter
```
tcpdump zeigt hierbei die timestamp, also den Zeiteintrag des Rechners,

danach die IP-Adressen bzw. die FQDN <sup>[1](#page-2-4)</sup> inklusive Portnummer an.

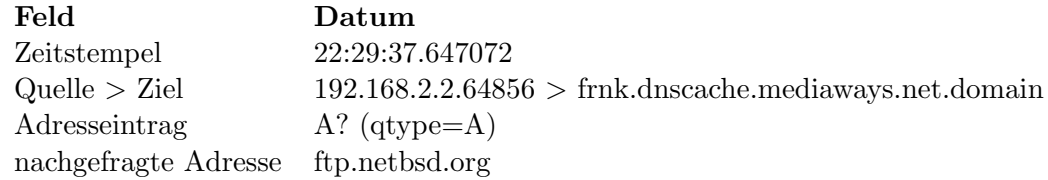

tcpdump bietet noch weitere Optionen um die Ausgabe zu beeinflussen, z. B. -t oder -v um die timestamp bzw. die verbosity zu beeinflussen.

Als weitere Option beeinflußt -e die Darstellung des Link Level Headers. In Ethernet Netzen wird die Zieladresse, das Protokoll und die Paketlänge ausgegeben, in FDDI wird zusätzlich das frame control-Feld, Token Ring erweitert die Ausgabe noch um das access control-Feld. Für SLIP Verbindungen wird die Verbindungsrichtung angegeben (I für einkommend, O für ausgehend), der Pakettyp (ip, utcp, ctcp) angezeigt und Kompressionsinformationen ausgegeben.

#### <span id="page-2-0"></span>2.2. Datagrammtypen

#### <span id="page-2-1"></span>2.2.1. ARP/RARP

Angezeigt werden hierbei der Requesttyp und die Argumente, die Ausgabe ist sehr leicht verständlich:

arp who-has Boromir tell Arwen arp reply Arwen is-at 0:3:d3:1a:db:21

### <span id="page-2-2"></span>2.2.2. TCP

Das allgemeine Format für ein TCP Datum ist:

Quelle > Ziel: Flags Sequenznr. ACK Window Urgent Optionen Flags sind Kombinationen aus S (Syn), F (Fin), P (Push), R (Reset) oder . für keine Flags.

Quelle, Ziel und Flags werden immer angezeigt, die folgenden Optionen sind vom Paket abhängig.

Die Sequenznr. ist die Anzahl der Sequenzen die von den Daten im Paket benutzt werden. ACK ist die erwartete folgende Sequenznummer in Gegenrichtung, Window zeigt die Anzahl der Bytes an, die im Pufferspeicher in Gegenrichtung verfugbar sind. Urgent zeigt an das ¨ ´dringende´ Daten im Paket enthalten sind. Optionen sind enthaltene TCP-Optionen.

#### <span id="page-2-3"></span>2.2.3. AFS

Die Pakete des Andrew File Systems werden folgendermassen ausgegeben:

<span id="page-2-4"></span><sup>1</sup>Full Qualified Domain Name

```
src.sport > dst.dport: rx packet-type
src.sport > dst.dport: rx packet-type service call call-name args
src.sport > dst.dport: rx packet-type service reply call-name args
```
Die Ausgabe kann erweitert werden, -v gibt zusätzlich ACK-Pakete und Headerinformationen wie RX ID, Rufnummer, Sequenznummer, Seriennummer und RC Paketflags aus.

-vv erweitert noch zus¨atzlich die Ausgabe um die MTU Informationen, ein weiteres v gibt noch die Service ID und Security Index aus.

Da AFS-Calls sehr groß sind, muss die snaplen mit -s 256 herauf gesetzt werden.

#### <span id="page-3-0"></span>2.2.4. ICMP

Nach ICMP Paketen filtern:

```
root@AragornOfArathorn {7} tcpdump -i ex0 'icmp'
tcpdump: listening on ex0
00:01:57.047524 Aragorn > 192.168.2.1: icmp: echo request seq 0
00:01:57.047654 192.168.2.1 > Aragorn: icmp: echo reply seq 0
```
es wird wie üblich Timestamp und Quelle/Ziel angezeigt, dazu das IP Protokoll (icmp) und der ICMP Typ (8/0). Mehr zu ICMP Pakettypen in [\[8\]](#page-8-1)

#### <span id="page-3-1"></span>2.3. Filter

Neben den vielen Möglichkeiten die Ausgabe zu beeinflussen hat tcpdump die weitaus interessantere Fähigkeit verschiedene Pakete zu filtern. So ist es möglich mit der Option -T einen Pakettyp (bspw. rtp, rpc oder snmp) zu spezifizieren.

Zusätzlich dazu kann mittels -F eine Datei angegeben werden, aus der tcpdump Filterregeln ausliest, diese Regeln können auch einfach mit den entsprechenden Schlüsselwörtern als Kommandoparameter übergeben werden. Das \$-Zeichen soll hier als Platzhalter für Netz- / IP-Adressen oder Hostnamen dienen, letztere müssen allerdings von der betreffenden Maschine aufgelöst werden können.

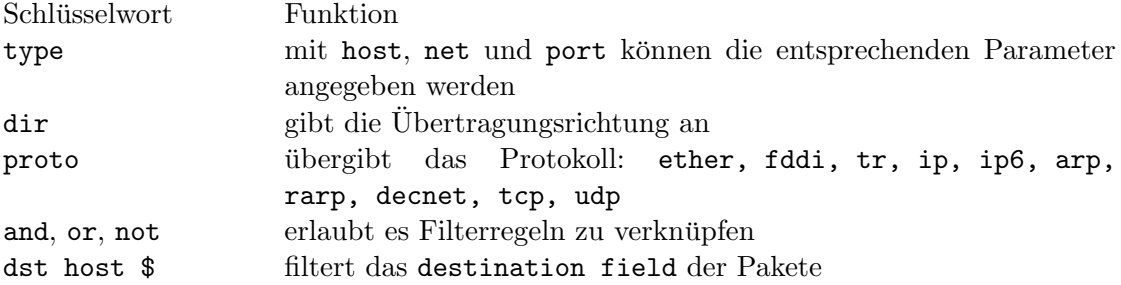

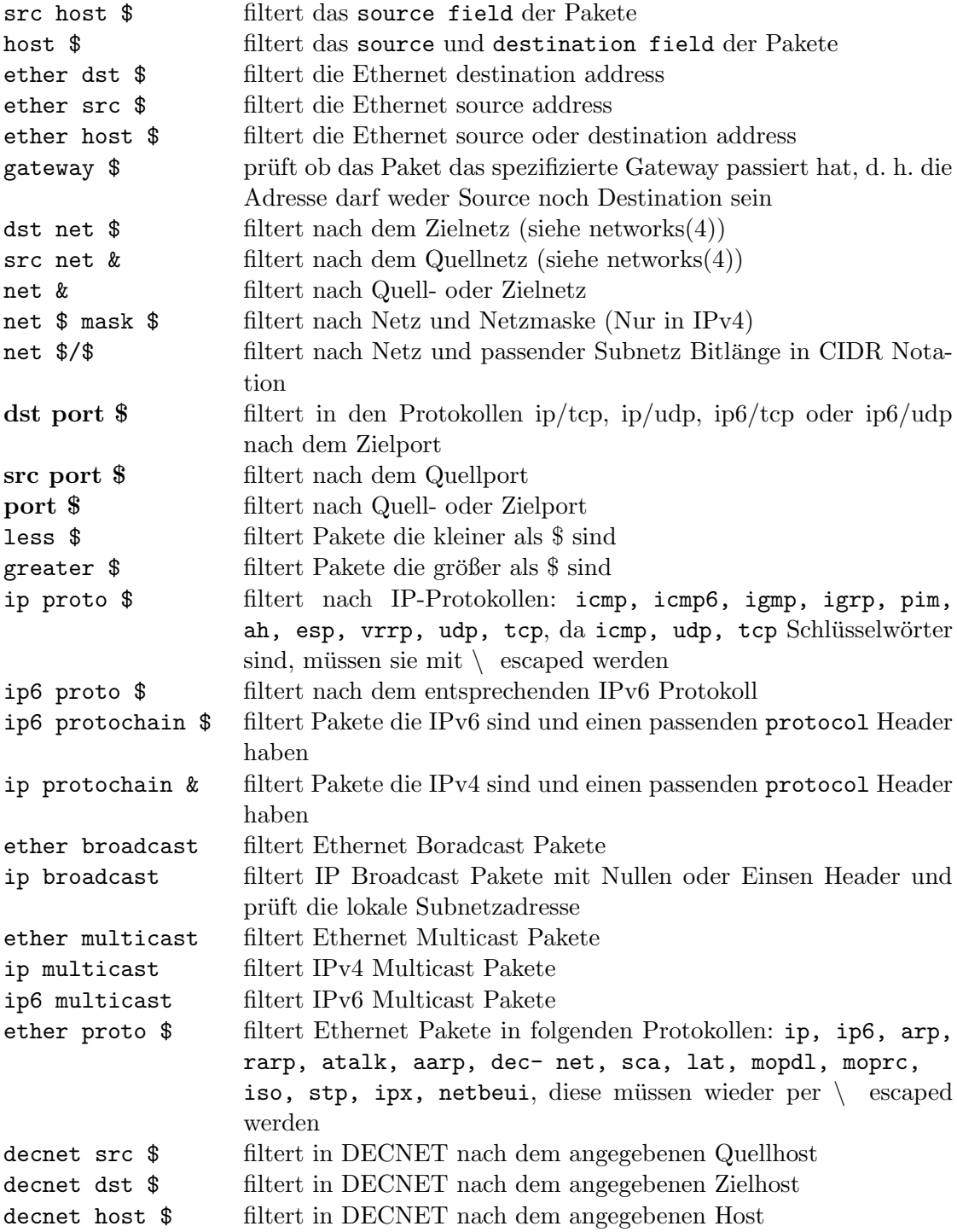

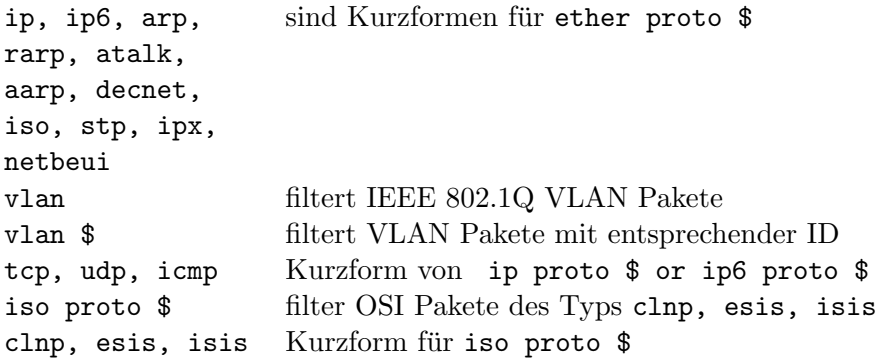

tcpdump ist weiterhin noch in der Lage den Inhalt der Pakete mittels logischer Ausdrücke zu filtern, dies geschieht mit einer einfachen Anweisung der Form:

Ausdruck Relation Ausdruck mit Relation aus  $\{>, \, <, \, >=, \, <=, \, =\,$ ,  $!=$ } und Ausdruck ist ein arithmetischer Ausdruck bestehend aus Integerzahlen, Binäroperatoren aus  $\{+, -, *, /, \&, \}\$ und spezielle Ausdrücke um Paketdaten zu filtern.

Daten innerhalb der Pakete werden mit \$Protokoll [ \$Ausdruck : \$Grösse ] gefiltert, dabei ist \$Protokoll aus {ether, fddi, tr, ppp, slip, link, ip, arp, rarp, tcp, udp, icmp, ip6,} und spezifiziert das gewünschte Protokoll. \$Ausdruck übergibt das Byte-Offset relativ zur Protokollschicht. \$Grösse übergibt optional die Anzahl (1,2 oder 4) der Bytes ab dem übergebenen Byte-Offset, zusätzlich kann noch mit len \$ die Paketlänge angegeben werden. tcpdump ist auch in der Lage einige Feldnamen bzw. Offsets, TCP Flags und ICMP Typen über Namen anzusprechen:

| Feldnamen                                                                                                    | ICMP Typen                                                                                                    |
|----------------------------------------------------------------------------------------------------|----------------------------------------------------------------------------------------------------|
| • icmptype<br>• icmpcode<br>• tcpflags                                                                                                    | $\bullet$ icmp-echoreply<br>• icmp-unreach<br>$\bullet$ icmp-sourcequench<br>• icmp-redirect<br>$\bullet$ icmp-echo<br>• icmp-routeradvert<br>· icmp-routersolicit<br>• icmp-timxceed<br>• icmp-paramprob<br>$\bullet$ icmp-tstamp<br>• icmp-tstampreply<br>$\bullet$ icmp-ireq,<br>• icmp-ireqreply<br>$\bullet$ icmp-maskreq<br>$\bullet$ icmp-maskreply |
| TCP Flags                                                                                                    |                                                                                                    |
| $\bullet$ tcp-fin<br>$\bullet$ tcp-syn<br>$\bullet$ tcp-rst<br>$\bullet$ tcp-push<br>$\bullet$ tcp-push<br>$\bullet$ tcp-ack<br>$\bullet$ tcp-urg |                                                                                                    |

Geklammerte Ausdrücke können wieder mit logischen Operatoren (!= =

NOT,  $\&\;$  = AND und  $|| = OR$ ) verknüpft werden.

Beispiele:

tcpdump ip and not net localnet

zeigt allen Traffic auf einem Gateway an der nicht in das eigene Subnetz geht

tcpdump 'gateway Arwen and (port ftp or ftp-data)'

zeigt FTP Traffic der über 'Arwen' gekommen ist

tcpdump 'icmp[icmptype] != icmp-echo and icmp[icmptype] != icmp-echoreply' zeigt ICMP Pakete an die nicht Ping und Pong sind

tcpdump ip host Boromir and not Feanor

zeigt allen Traffic der 'Boromir' aber nicht 'Feanor' betrifft

### <span id="page-6-0"></span>3. tcptrace

tcptrace analysiert tcpdump Dateien und erzeugt dafür Zusammenfassungen bzw. xplot Graphen.

#### <span id="page-6-1"></span>3.1. Ausgabe

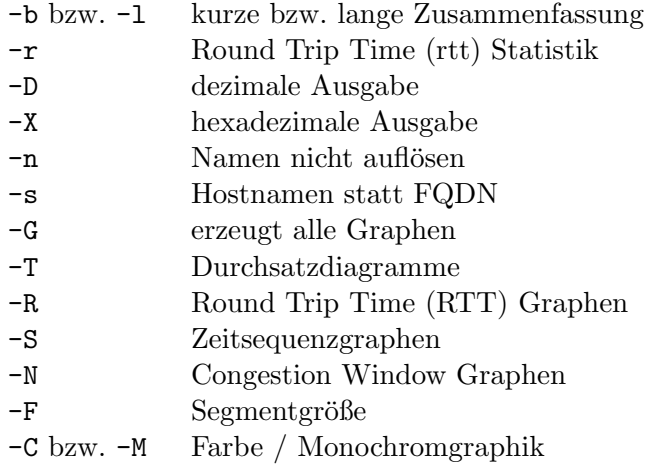

#### <span id="page-6-2"></span>3.2. Filter

Für gewöhnlich snifft tcpdump mehrere Verbindungen mit, die natürlich auch von tcptrace erkannt werden. Diese Verbindungen werden meist mit a2b ... bzw. b2a<sub>-</sub>... usw. bezeichnet. tcptrace ist selbstverständlich auch wieder in der Lage dies Verbindungen zu filtern. Mittels -i \$ wird die Verbindung \$ ausgeblendet, mit -o \$ wird nur die Verbindung \$ betrachtet, -c blendet Verbindungen aus die nicht abgeschlossen wurden (keine SYN und FIN

Pakete vorhanden). Es lassen sich auch Segmentnummern übergeben die jeweils obere  $(-E \$ ) bzw. untere  $(-B \$ )Grenze darstellen.  $-u$  gibt zusätzlich noch minimale UDP Informationen aus, -e extrahiert den Inhalt jedes TCP Streams in eine Datei, -p schreibt den Inhalt aller Pakete in eine Datei.

### <span id="page-7-0"></span>3.3. Plotter und andere Freunde

Geradezu unverzichtbar im Umgang mit tcpdump und tcptrace ist xplot [\[1\]](#page-8-2) das die erzeugten Diagramme unter X11 graphisch darstellt. Desweiteren gibt es eine Reimplementierung von xplot für Java namens jplot [\[2\]](#page-8-3).tracelook erzeugt xgraph Plots.

Da das xplot-Format etwas schwierig zu handhaben ist gibt es von der Uni Ohio ein AWK Skript [\[3\]](#page-8-4) das xplot nach gnuplot konvertiert, und so z.B. fur ¨ LATEX aufbereitbar macht.

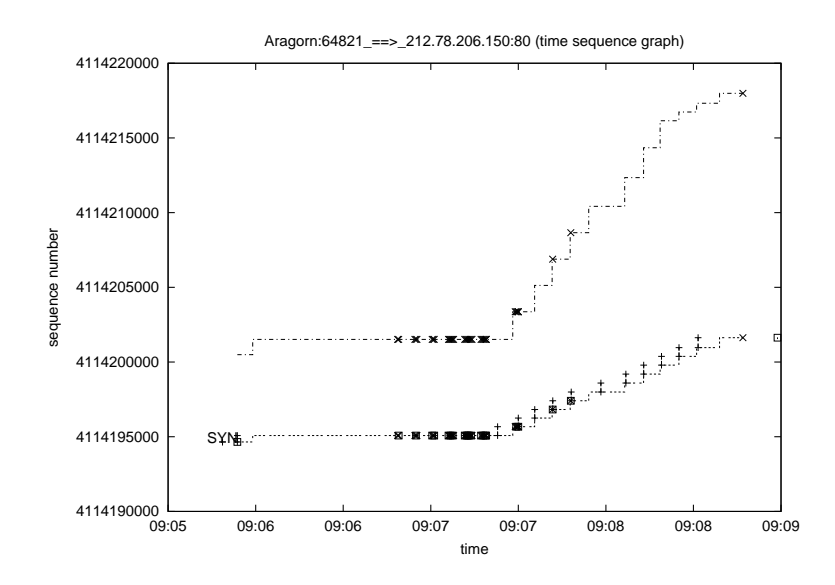

Abbildung 1: mit gnuplot geplotteter time-sequence Graph

Neben tcptrace gibt es von Sony Japan noch ein Tool namens tcpillust [\[4\]](#page-8-5), das aus tcptrace Dateien Graphiken erzeugt, die denen aus W. R. Stevens 'TCP/IP Illustrated' Reihe gleichen.

tcpdstat erzeugt ebenfalls Statistiken aus tcptrace Dateien, unter anderem mit Zeit, Größe und Paketen je Protokoll. flstats erzeugt ebenfalls Flussstatistiken.

Da tcptrace in der Regel große Dateien erzeugt können diese mit tcpslice [\[5\]](#page-8-6) in kleinere zerlegt werden. tcpdmerge arbeitet genau entgegengesetzt, es führt 2 dumps wieder zusammen.

tcpslice extrahiert Teile eines Mitschnitts,

Außerst bedenklich ist allerdings die extrem hohe Verletzung der Privatsphäre durch mitgesniffte Daten, daher hat Ethan Blanton mit tcpurify [\[6\]](#page-8-7) einen Sniffer entwickelt der auch Wert auf die Privatsphäre legt. Ebenso gibt es noch tcpdpriv [\[7\]](#page-8-8), das dazu dient tcptrace Dateien zu anonymisieren.

Die meisten dieser Programme stehen unter /usr/pkgsrc/net/ in der Package Collection zur Installation bereit.

# <span id="page-8-0"></span>4. Literatur

<span id="page-8-3"></span><span id="page-8-2"></span>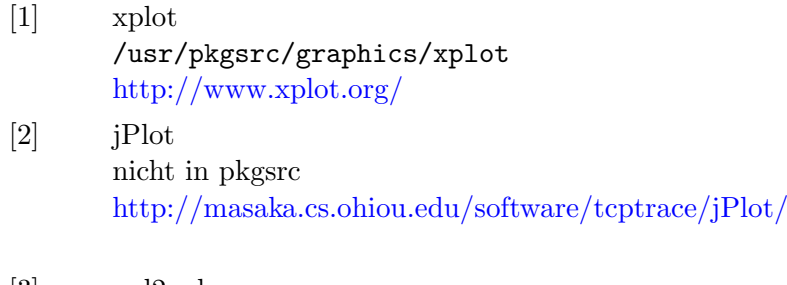

- <span id="page-8-4"></span>[3] xpl2gpl nicht in pkgsrc <http://tcptrace.org/xpl2gpl/>
- <span id="page-8-5"></span>[4] tcpillust /usr/pkgsrc/net/tcpillust <http://www.csl.sony.co.jp/person/nishida/tcpillust.html>
- <span id="page-8-6"></span>[5] tcpslice /usr/pkgsrc/net/tcpslice <ftp://ftp.ee.lbl.gov/tcpslice.tar.Z>
- <span id="page-8-7"></span>[6] tcpurify nicht in pkgsrc [http://masaka.cs.ohiou.edu/ eblanton/tcpurify/](http://masaka.cs.ohiou.edu/~eblanton/tcpurify/)
- <span id="page-8-8"></span>[7] tcpdpriv /usr/pkgsrc/net/tcpdpriv
- <span id="page-8-1"></span>[8] Stefan Schumacher: "ICMP Packettypes and Codes" <http://www.net-tex.de/net/icmptypen.pdf>

# <span id="page-9-0"></span>A. tcpdump-Befehlsreferenz

```
tcpdump [ -AdDeflLnNOpqRStuUvxX ] [ -c count ]
 [ -C file_size ] [ -F file ] [ -i interface ]
 [ -m module ] [ -r file ] [ -s snaplen ]
 [ -T type ] [ -w file ] [ -E spi@ipaddr algo:secret,... ]
 [ -y datalinktype ] [ expression ]
```
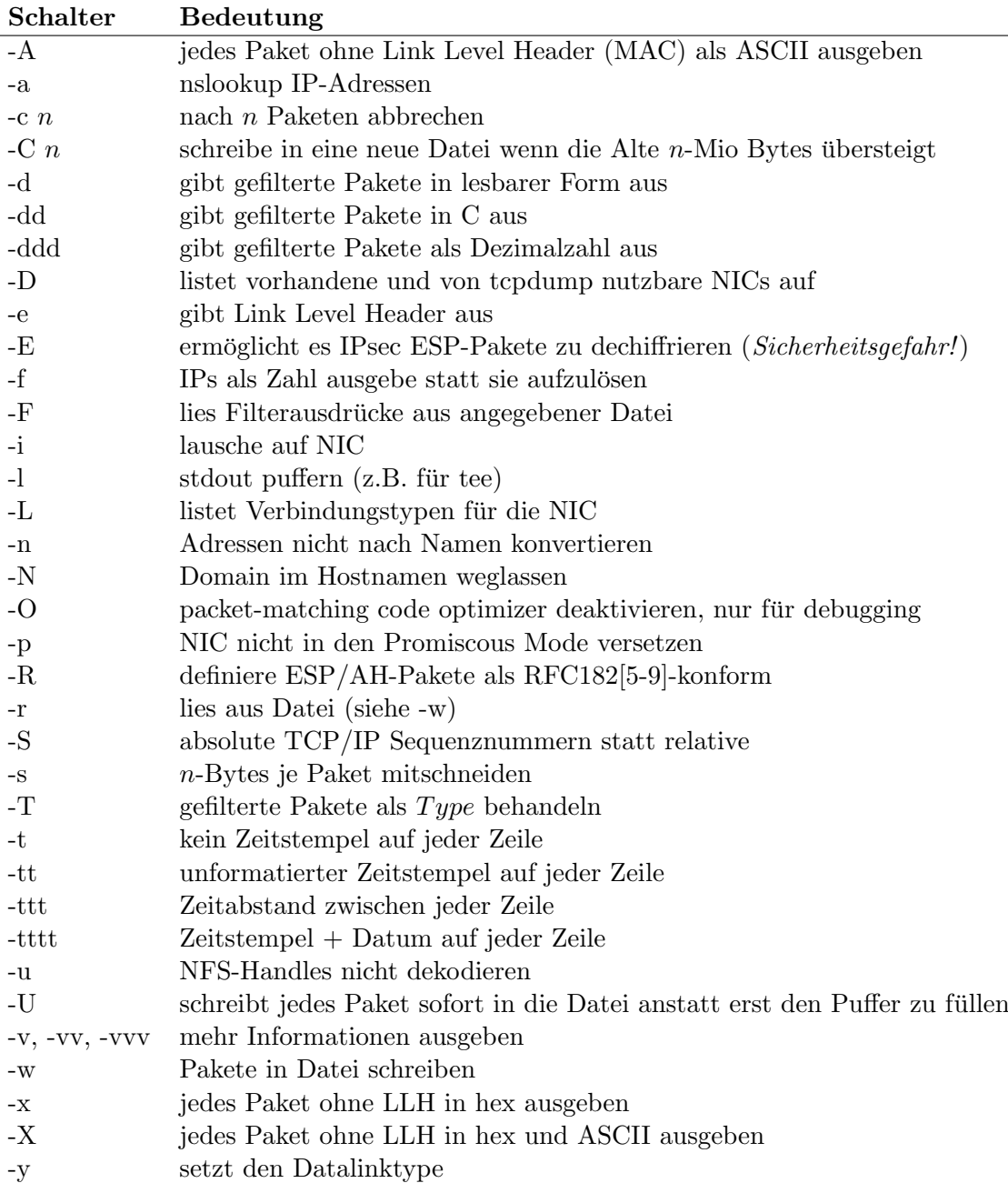

# <span id="page-10-0"></span>Schlüsselwörter:

# IP-Protokolle

- icmp
- icmp6
- igmp
- igrp
- pim • ah
- esp
- vrrp
- udp
- 
- tcp
- arp • rarp
- decnet

• udp

• ether • fddi  $\bullet$  tr • ip  $\bullet$  ip6

- tcp
- 

# TCP-Flags

Protokolle

- Feldnamen
- icmptype
- icmpcode
- tcpflags

## Ethernet-Protokolle

- ip
- $\bullet$  ip<sub>6</sub>
- arp
- rarp
- atalk
- aarp
- dec-net
- $\bullet$  sca
- lat
- mopdl
- mopre
- $\bullet$  iso
- stp
- ipx
- netbeui
- 

RFC Database: <http://www.rfc-editor.org/> ICMP Pakettypen (PDF): <http://www.net-tex.de/net/icmptypen.pdf>

• tcp-urg

# ICMP-Typen

- icmp-echoreply
- icmp-unreach
- icmp-sourcequench
- 
- icmp-echo
- icmp-routeradvert
- icmp-routersolicit
- icmp-timxceed
- icmp-paramprob
- icmp-tstamp
- icmp-tstampreply
- icmp-ireq,
- icmp-ireqreply
- icmp-maskreq
- icmp-maskreply

• tcp-syn • tcp-rst

• tcp-fin

- tcp-push
- tcp-push
- tcp-ack
	-
- 
- 
- 
- icmp-redirect
- 
- 
- 
- 
- 
- 
- 
- 
- 
- 
- 

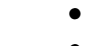